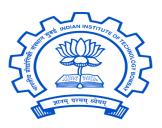

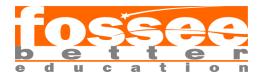

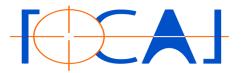

FOSSEE Summer Fellowship 2020 Report On DRUPAL (Web Development)

# **RESPONSIVE DRUPAL WEBSITE FOR FOCAL**

Submitted By

## Girija Prasanna Pradhan

(B.Tech Computer Science and Engineering National Institute of Technology, Silchar, Assam, India)

Under the guidance of:

## Prof. Kannan M. Moudgalya Chemical Engineering Department IIT Bombay

From 20th April 2020 to 1st June 2020

# Acknowledgments

I am highly indebted to **Professor Kannan M Moudgalya, IIT Bombay** for making it possible for me to have the opportunity to work on this project. I would like to extend my sincere thanks to my mentors- **Mr. Khushalsingh K. Rajput (FOCAL Lead and Sr. Software Engg. FOSSEE, IIT Bombay)** - without whom this project would not have been possible. He has provided his constant guidance and supervision throughout the project. I thank him for his support. I would also like to express my gratitude towards my co-interns for their kind cooperation and encouragement which helped me in the completion of this project.

# CONTENTS

## **1.ACKNOWLEDGEMENT**

## 2.INTRODUCTION

- i. Two code sets used by Drupal site: Codebase & Database
- ii.Flexibility, meets Simplicity
- iii. The Drupal Flow

## 3. Dependency Manager for PHP

- i. The role of Composer
- ii. Installing Composer locally
- iii. Speeding up tasks using Drush
- iv. Installing Drush globally

## **4.ABOUT PROJECT**

i. Aim

- ii. About FOCAL
- iii. Objective
- iv. Content

## **5.THEMES**

## i. What is a Theme

- ii. Finding Themes
- iii. Downloading and Installing a Theme
- iv. Our Theme (Bootstrap Mint)

## 6. RESPONSIVE WEB DESIGN

i. What is responsive web design

## 7. MODULES

## 8. DEVEL MODULE

- i. About
- ii. Utilities
- iii. Versions
- iv. Example Tasks
- v. Usage

## 9. VIDEO MODULE

- i. About
- ii. Installation
- iii. Configuration
- iv. Usage

### **10. FLEXSLIDER MODULE**

i. About

ii. Configuration and Installation

iii. Usage

## **11. DISPLAY SUITE MODULE**

i. About

ii. Configuration and Installation

iii. Usage

## **12. TOKEN MODULE**

i. What are tokens

ii. About

iii. Usage

## **13. INTENSE MODULE**

i. About

ii. Adding Zoom Effect to Images

iii. Usage

## **14. REFERENCE**

# INTRODUCTION

Drupal is a free, open-source content management system (CMS) with a large, supportive community. This guide is for people who are just sorting out what Drupal is and what you can do with it. It focuses on resources that provide an informative overview instead of hands-on tutorials. It is designed to give some context and history of the Drupal project, along with the major concepts involved in building a site with it. If you want to begin learning Drupal hands-on, the best start is the Drupal 8 User Guide, which walks you through the foundations of working with Drupal.

# The two code sets used by every Drupal site: Codebase, and Database

Codebase: These are the files and folders you get when you download Drupal. These files in the codebase are responsible for creating and managing all of your site's content, such as articles, or user comments, The content itself (as well as settings and config) is stored in the database.

When you want to duplicate, or move a Drupal site, you need to grab a copy of both the codebase, and database.

## Flexibility, meet Simplicity

Solutions for content management struggle to balance flexibility and simplicity. If a solution is simple, it can only be used for a single purpose and if it is flexible, it may be too difficult for newcomers to learn.

The average content management system (CMS) is like a toy truck—specific assumptions have been made about how it will be used, and these assumptions are difficult to override. Content management frameworks, on the other hand, are like the raw materials needed to make any toy—no assumptions have been made about how they'll be used and the builder needs expert technical knowledge in order to make anything at all.

Drupal is designed to be the perfect content management solution provider for non-technical users who need both simplicity and flexibility. It accomplishes this through its modular approach of site building. Unlike other CMSs, Drupal isn't a prefabricated toy truck, but rather a collection of wheels, windshields, axles, frames, etc. that a toy-maker can easily connect together. With Drupal, a maker could create a toy truck and similarly can also create a toy such as an airplane, submarine, or robot. For this reason, Drupal may be described as both a content management system and a content management framework—one unified system that strives to have the strengths of both, without their deficiencies.

So, whether a site builder is looking to create a news site, online store, social network, blog, wiki, or anything else, it's just a matter of combining the right modules. The only limitations are the creator's imagination.

# The Drupal flow

If you want to go deeper with Drupal, you should understand how information flows between the system's layers. There are five main layers to consider:

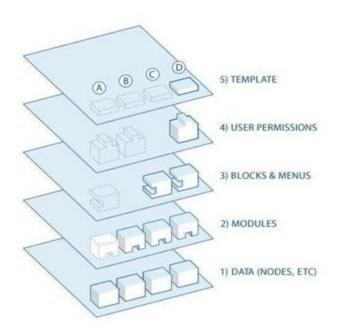

# **Dependency manager for PHP**

## The role of Composer

Drupal 8 and each minor version introduces new features and functionality: everything from moving the most commonly used third-party modules into its core to the introduction of an object-oriented PHP framework. These improvements also introduced the **Symfony framework** that brings in the ability to use a dependency management tool called Composer.

Composer (https://getcomposer.org/) is a dependency manager for PHP that allows us to perform a multitude of tasks: everything from creating a Drupal project to declaring libraries and even installing contributed modules, just to name a few. The advantage of using Composer is that it allows us to quickly install and update dependencies by simply running a few commands. These configurations are then stored within a composer.json file that can be shared with other developers to quickly set up identical Drupal instances.

If you are new to Composer, let's take a moment to discuss how to go about installing Composer for the first time within a local environment.

# **Installing Composer locally**

Composer can be installed on Windows, Linux, Unix, and OS X. For this example, we will be following the install found at <a href="https://getcomposer.org/download/">https://getcomposer.org/download/</a>. Ensure that you take a look at the Getting Started documentation that corresponds with your operating system.

Begin by opening a new Terminal window. By default, our Terminal window should place us in the user directory. We can then continue by executing the following four commands:

1. Download Composer installer to the local directory:

# php -r "copy('https://getcomposer.org/installer', 'composersetup. php');"

2. Verify the installer:

Since Composer versions are often updated, it is important to refer to the date on the

Download Composer page to ensure that the preceding hash file is the most current one.

3. Run the installer:

## php composer-setup.php

4. Remove the installer:

## php -r "unlink('composer-setup.php');"

5. Composer is now installed locally, and we can verify this by executing the following command within a Terminal window:

## php composer.phar

The challenge with having Composer installed locally is that it restricts us from using it outside the current user directory. In most cases, we will be creating projects outside of our user directory, so having the ability to globally use Composer quickly becomes a necessity.

## Speeding up tasks using Drush

Drush (http://www.drush.org/en/master/) is a command-line shell and Unix-scripting interface that allows us to interact with Drupal. Drush gives us the ability to use the command line to accomplish tasks quickly, without the need to rely on the Drupal admin UI. As part of the composer install, our project has the latest version of Drush installed automatically. Executing a Drush command is typically as easy as typing the word drush within a Terminal window.

However, the challenge of having a per-project instance of Drush is in the way we are forced to currently execute Drush commands. Since the drush executable is located within the projects

/vendor/bin/drush folder, if we are within the root of our project, we execute drush by entering the following within the Terminal window:

## ./vendor/bin/drush

The problem is the path can easily change; if, for instance, we are in the /web root, the same command would be: **../vendor/bin/drush** Notice the two dots indicating one must traverse up a level to locate the /vendor folder.

This is not ideal when we will be using Drush quite frequently to perform various tasks. We can resolve this in a couple of different ways.

## **Installing Drush globally**

Installing Drush globally varies based on the operating system or AMP stack, as there is a

dependency on PHP 5.5.9 or higher. This dependency will be satisfied in most cases, but ensure that you verify the version of PHP that is available. Begin by opening the Terminal window, changing into the user directory, and executing the following commands:

1. Verify that Composer is installed:

### composer

2. Add Composer's bin directory to the system path:

## export PATH="\$HOME/.composer/vendor/bin:\$PATH"

1. Install the latest stable release:

## composer global require drush/drush

2. Verify that Drush works:

## drush status

3. Now that Drush has been installed globally, we can easily ensure that we always have the latest version by running this:

## composer global update

The list of Drush commands is quite long, but it does provide us with the ability to perform almost any action we may need when working on a Drupal project. Some simple commands that we will commonly use throughout the book are clearing cache, managing configurations, and even installing Drupal. For a list of all the various commands, we can browse Drush Commands at <u>https://drushcommands.com/</u>.

# AIM :

Our goal is to implement responsive web design and provide a new look to the existing FOCAL website. Also, we use DRUPAL 8 CMS in order to give our project a shape, which is open source and has a large community support. In addition to it it has a lot of contributed modules which makes our life easy and thus give a touch of perfection to our website.

# **ABOUT FOCAL :**

FOCAL (Free and open-source creative art library) is an initiative by FOSSEE, IIT Bombay. This is a project from the Open Source Community, which aims at providing ample opportunity and platform for students and technicians to use open source softwares for Computer Graphics.

## **OBJECTIVE** :

- To encourage students and entrepreneurs to use Open Source Software in computer graphics.
- To promote the learning of open-source graphics and animation software, like
  - Inkscape (cross-platform open-source vector design software)
  - GIMP (cross-platform open-source photo/image editing software)
  - Scribus (cross-platform open-source desktop publishing software)
  - Synfig Studio (cross-platform open-source 2d animation software)
  - Blender (cross-platform open-source 3d animation software)

• To publish users' artwork/computer graphics design in Open Source.

# **CONTENT :**

Our website basically contains five main content types which correspond to each of the open source animation softwares i.e. **Inkscape, Blender, Scribus, Synfig studio and GIMP.** Each of the content types contains respective fields such as rendered artwork , creator name , links for tutorial and softwares, video samples along with title , introduction and some short notes.

Each of the content type has a gallery of its own where thumbnails of the artworks and their samples are rendered in a responsive 3 x 3 layout. These gallery views have a menu link in the main navigation.

Our website also contains quick links, contact information, disclaimer and social media links in the footer region. Whole website is clean and eye-catching. On the top of our home page we have presented a carousel (slideshow) of some of the artworks which gives a glimpse into the samples and content inside.

At last, there are few blogs concerned about various softwares and their related artworks . They describe the experiences people have shared using some of these FOCAL based softwares.

# What is a Theme?

A theme is a set of files that define the visual look and feel of your site. The core software and modules that run on your site determine which *content* (including HTML text and other data stored in the database, uploaded images, and any other asset files) is displayed on the pages of your site. The theme determines the HTML markup and CSS styling that wraps the content.

The core software provides several basic themes with the core distribution. These themes have largely been designed and built by the community over the last several years and will all be good choices for building your first sites and becoming more familiar with how the core software works.

Drupal is a well-established CMS so the market for 3rd party themes - both free and paid - is very robust.

If none of the 3rd party options suit your needs, you'll need to create a custom theme. A custom theme can be as simple as a single CSS file that adds styling to the markup provided by the core software. Guidance for creating custom themes in Drupal 8 can be found in the Drupal.org community documentation page "Theming Drupal".

# **Finding Themes**

# Steps

- 1. Go to https://www.drupal.org, and navigate to *Download & Extend > Themes* (https://www.drupal.org/project/project\_theme).
- 2. Filter your search using the categories on the theme search page.

| Maintenance status     | Actively maintained | ~ |   |
|------------------------|---------------------|---|---|
| Development status     | - Any -             | ~ |   |
| Core compatibility     | 8.x 🗸               |   |   |
| Status Full projects   | ~                   |   |   |
| Stability All projects | i i                 | ~ |   |
| Security advisory cove | erage All projects  |   | ~ |
| Search themes          |                     |   |   |
| Sort by Most installe  | d V                 |   |   |

# 3.Click *Search*. Search results will appear. Bootstrap

Posted by wundo on 18 May 2008, updated 15 December 2016

Sleek, intuitive, and powerful mobile first front-end framework for faster and easier web development. Bootstrap has become one of the most popular frontend frameworks and open source projects in the world.

This base theme bridges the gap between Drupal and the Bootstrap Framework.

### Features

- jsDelivr CDN for "out-of-the-box" styling and faster page load times.
- Bootswatch theme support, if using the CDN.
- · Glyphicons support via Icon API.
- Extensive integration and template/preprocessor overrides for most of the Bootstrap Framework CSS, Components and JavaScript
- Theme settings to further enhance the Drupal Bootstrap integration:
  - Breadcrumbs
  - Navbar
  - Popovers
  - Tooltips
  - Wells (per region)

#### Documentation

Visit the project's official documentation site or the markdown files inside the ./docs directory.

#### Supported modules

#### **Drupal 8**

Bootstrap Layouts

#### **Drupal 7**

- Bootstrap Core
- jQuery Update
- Icon API
- Picture
- Views (partial support)
- Webform (partial support)

### 5 Year Evolution (gource)

https://youtu.be/Cvq6MPJp2dI

4. To further evaluate a theme, click its title in the list of search results to visit its project page.

Some aspects to pay attention to while evaluating themes:

- Introduction: The description of the theme on its project page should be clear and useful. A screenshot of the theme helps your evaluation as well.
- Project information: There may be warnings in this area of the page, such as if a theme is no longer being developed, or is not covered by the security advisory policy.
- Project information > Reported installs, downloads: You can see how many people have downloaded and how many sites use the theme.
- Issues: See if there are any open issues, potential problems with the theme. Check the Statistics to see how regularly issues are responded to.
- Documentation, Resources: Check if the theme has documentation or a README file, that can help you install, configure, explore, and test it.

# **Downloading and Installing a Theme**

# Steps

You can use the administrative interface to download and install a contributed theme. If you are installing a custom theme rather than a contributed theme, if you see a message saying *Installing modules and themes requires FTP access to your server*, or if the steps below do not work to download and unpack the theme files, follow the steps in to manually install them. If you are using Composer to manage the files in your site, follow the steps for downloading in **Using Composer to Download and Update Files**. In either of these cases, you can then install the theme using Drush, or by continuing with step 7 in the instructions for the administrative interface below.

## Using the administrative interface

- On the theme's project page on drupal.org (for example, <u>https://www.drupal.org/project/mayo</u>), scroll to the *Downloads* section at the bottom of the page.
- 2. Right-click *tar.gz* to copy the address.

| <ul> <li>8.x-1.3 released 9 May 2016</li> <li>Recommended by the project's maintainer.</li> <li>tar.gz (437.31 KB)   zip (486.26 KB)</li> </ul> |
|----------------------------------------------------------------------------------------------------|
| Development version: 8.x-1.x-dev updated 27 Apr 2016 at 21:14 UTC                                                                               |
|                                                                                                    |
| 7.x-2.6 released 11 November 2015                                                                                                    |
| <ul> <li>Recommended by the project's maintainer.</li> </ul>                                                                                    |
| ↓ tar.gz (411.91 KB)   zip (441.6 KB)                                                                                                    |
| Development version, 7 v 2 v dev undeted 11 Seb 2016 et 17:12 UTC                                                                               |
| Development version: 7.x-2.x-dev updated 11 Feb 2016 at 17:13 UTC                                                                               |
|                                                                                                    |
| 7.x-1.4 released 11 November 2015                                                                                                    |
| I tar.gz (386.35 KB)   zip (403.15 KB)                                                                                                    |
|                                                                                                    |

### View all releases

3. In the *Manage* administrative menu, navigate to *Appearance* (*admin/appearance*). The *Appearance* page appears.

4. Click Install the new theme. The Install new theme page appears.

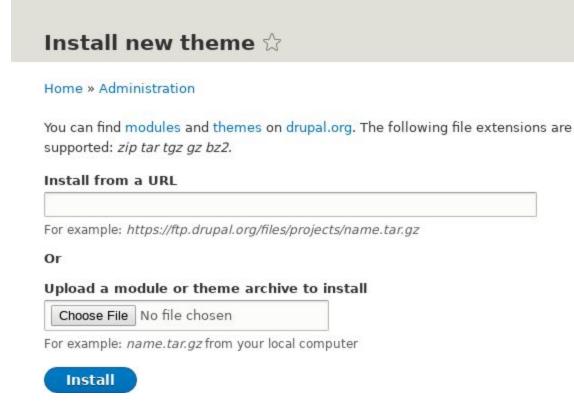

- 5. In the field *Install from a URL*, paste the copied download link. This value could look like https://ftp.drupal.org/files/projects/mayo-8.x-1.3.tar.gz.
- 6. Click *Install* to upload and unpack the new theme on the server. The files are being downloaded to the *themes* directory.
- 7. Click *Install newly added themes* to return to the *Appearance* page. If you used the manual uploading procedure mentioned earlier, then you can continue with this step, and reach the *Appearance* page by using the *Manage* administrative menu and navigating to *Appearance* (*admin/appearance*).
- 8. Locate the new theme under *Uninstalled themes* and click *Install and set as default* to use it. All non-administrative pages on the site will now use this new theme.

# **Our Theme (Bootstrap Mint)**

Bootstrap Mint Drupal Theme is a fully Responsive, mobile-first Drupal 8 theme built on the powerful Bootstrap 3.x Framework. Bootstrap Mint encapsulates a plethora of 25+ regions that you will ever need for your Drupal 8 project(s).

## **Theme Features**

- \* Active trailing classes for menu items **NEW** (8.x-5.0)
- \* Improved set of contextual body classes
- \* Mobile-first clean & modern design
- \* HTML5 & CSS3
- \* Powerful grid system Bootstrap 3.x
- \* Retina-ready icons Font Awesome 4.x
- \* Google Font Exo 2
- \* Responsive slideshow (Bootstrap carousel)
- \* Responsive multi-level dropdown menu
- \* 1 column, 2 columns, 3 columns and 4 columns layout
- \* Intelligent dynamic columns
- \* Customizable social platforms (Facebook, Google+, Twitter, Linkedin, YouTube)
- \* and other theme settings..

## Installation

1. Login to your Drupal 8 site and click on "Appearance" in the top administration menu.

2. Now, click on "+Install new theme" button and choose any of the 2 available options to install the theme.

3. Click on "Install and set as default" next to Bootstrap Mint theme.

## Requirements

Recommended to use Menu Breadcrumb for breadcrumbs in **Bootstrap Mint** 8.x-5.0

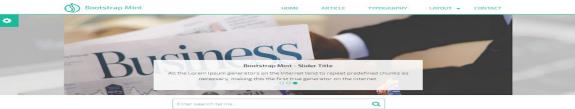

What is Bootstrap Mint? Ie-first Drupal 8 theme based on Bootstrap 3 framework. A modern, light and clean mobil

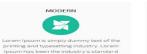

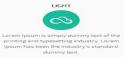

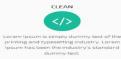

#### CONTENT TOP

CONTENT TOP It is a long established fact that a reader will be distracted by the readable content of a page when looking at its layout. The point of using Lorem Ipsum is that it has a more-or-less normal distribution of latters, as opposed to using "Content here, content here", making it look like readable English. Many desktop publishing genetized page diffors now use Lorem Ipsum.

Lorem Ipsum is simply dummy text of the printing and typesetting industry. Lorem Ipsum has been the industry's standard dummy text ever since the 1500s, when an unknown printer took a galley of type and scrambled it to make a type specimen book. Thes survived not only five centuries, but also the leap into electronic typesetting, remaining essentially unchanged. It was popularised in the 1000s with the release of Letraset sheets containing Lorem Ipsum passages, and more recently with desktop publishing software like Aldus PageMaker including versions of Lorem Ipsum.

#### CONTENT BOTTOM

Constent BOTTOM
It is a long extabilished fact that a reader will be distracted by the readable content of a page when looking at its layout. The point of using Loren Ipsum is
that is has a more-or-less normal distribution of letters, as opposed to using "Content here, content here, making it look like readable English. Many desktop
publishing pockages on wue boge editors now use Loren Ipsum.

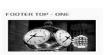

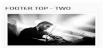

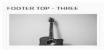

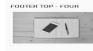

random text. It has not simply piece of classical Latin literature from 45 BC, making it over 2000 years old

Contrary to popular belief, Lorem Ipsum is not simply random text. It has roots in a piece of classical Latin literature from 45 BC, making it over 2000 years old.

Contrary to popular b Lorem Ipsum is not si random text. It has ro piece of classical Lati literature from 45 BC over 2000 years old haking it Contrary to popular belief, Lorem Ipsum is not simply random text. It has roots in a piece of classical Latin literature from 45 BC, making over 2000 years old. making it

**7600**0

#### FOOTER

It is a long established fact that a reader will be distracted by the readable content of a page when looking at its layout. The point of using Lorem Ipsum is that it has a more-or-less normal distribution of letters, as opposed to using 'Content here', making it look like readable English. Many desktop publishing packages and web page editors now use Lorem Ipsum as their default model text, and a search for 'Lorem ipsum' will uncover many web sites still in their infancy.

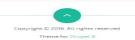

In the field of Web design and development, we're quickly getting to the point of being unable to keep up with the endless new resolutions and devices. For many websites, creating a website version for each resolution and new device would be impossible, or at least impractical. It's practically essential after all: one design for the BlackBerry, another for the iPhone, the iPad, netbook, Kindle — and all screen resolutions must be compatible, too.

## What Is Responsive Web Design?

Responsive Web design is the approach that suggests that design and development should respond to the user's behavior and environment based on screen size, platform and orientation.

The practice consists of a mix of flexible grids and layouts, images and an intelligent use of CSS media queries. As the user switches from their laptop to iPad, the website should automatically switch to accommodate for resolution, image size and scripting abilities. One may also have to consider the settings on their devices; if they have a VPN for iOS on their iPad, for example, the website should not block the user's access to the page. In other words, the website should have the technology to automatically *respond* to the user's preferences. This would eliminate the need for a different design and development phase for each new gadget on the market.

The basic functionality needed to develop a website is provided by Drupal in its core itself. The user just needs to enable it from the extension. The core modules make it easy to add content, publish them and create pages.

The module gives the user full control over how they want their website's functionality.

A module is a set of PHP, JavaScript, and/or CSS files that extends site features and adds functionality. All the additional functions user need in his site are provided by Drupal in the form of modules. Modules are the elements which provide Drupal with its flexibility and make it one of the best CMS out there.

The user can turn the features and functionality on by installing the module and can turn it off by uninstalling the module but before uninstalling, the user may need to remove data and configuration related to the feature or functionality. Each module that is installed adds to the time needed to generate pages on your site, so it is a good idea to uninstall modules that are not needed.

Hence to improve the features and functioning of our website here are some of the contributed modules we worked on for resolving the issues.

# **ABOUT**:

**Devel** is a popular developer module containing a variety of developer and debugging utilities that make it more efficient to perform common development tasks. The Devel module includes the Webprofiler, Devel generate and Kint modules. Devel also features Drush integration and provides several custom Drush commands. Devel and its associated submodules are meant to be used on local development environments and should not be enabled on live production sites.

# **UTILITIES :**

These are some of the utilities of Devel and its sub-modules

- As a Devel submodule, Webprofiler can give you insight into a variety of performance-related metrics related to database queries and requests and it can also tell you which route and controller are behind any page on your site.
- Devel generate is used for generating sample or dummy content like menu items, taxonomy terms, and nodes. The process of using Devel generate to generate content is essentially the same for Drupal 7 and 8.
- Kint is a variable debugging tool and provides the kint() function, which is a "pretty-print" version of PHP's var dump() function.
- The main Devel module also provides the debugging function dpm() which can be used to print out debugging messages in the messages block of a page.

# **VERSIONS** :

Devel has been a popular developer module and suite of tools since Drupal 6. As such, learning materials exist for Devel that can be quite dated. In addition, the Drupal 8 version of Devel is just released. While some utilities (such as Devel generate) operate essentially the same way in Drupal 7 and 8, there are many differences between the Drupal 7 and 8 versions.

# **EXAMPLE TASKS :**

- Use Webprofiler to learn the names of the routes or controllers responsible for output on any page
- Quickly generate dummy content (menu items, terms, and nodes) for a development site
- Use Kint to debug a variable during theme development

# USAGE :

Devel and its submodule Devel Generate was used to generate dummy content for our Synfig studio and Blender galleries.

# **ABOUT**:

Video module allows you to upload video in any format, play video in any format, transcode video to H.246, Theora, VP8(Web compatible formats) using Zencoder or FFMPEG automatically creates video thumbnails, copy and deliver videos from cloud file systems like Amazon S3.

Module provides a reliable API for converting videos and creating thumbnails, embed video to node body using WYSIWYG module (D7 only) and many more.

SUPPORTING EMBEDDED PROVIDERS :

\* YouTube

\* Vimeo

# **INSTALLATION :**

\* Install the [insert name] module as you would normally install a contributed Drupal module.

# **CONFIGURATION :**

1. Navigate to Administration > Extend and enable the module.

2. Navigate Administration > Structure > [Content type to edit] and add a field.

- 3. Choose "Video" from Reference.
- 4. Save and continue with the rest of the steps.
- 5. Navigate to "Manage form display" and choose "Video Upload" widget.

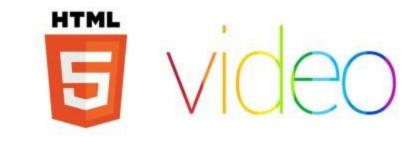

| -0 mides | Widet onlines, Vales Dates                                                                                                    |
|----------|----------------------------------------------------------------------------------------------------|
|          | and another particular second                                                                                                    |
|          | Allowed file entersions *                                                                                                    |
|          | mpt, op, webe                                                                                                    |
|          | Supporte statements with a space or conversa and do not include the likeling dot.                                                                                                    |
|          | Tile directory                                                                                                    |
|          | elden - drandmalle (Metersteinen P) - Metersteinen m]                                                                                                    |
|          | demond subfraction where the subset fractionation where they are to be stored. On the include arrested on a subfraction data.                                                                                                   |
|          | National spheric spheric size                                                                                                    |
|          | Edge a value line "LD" (speed), "20 CE" (doubted) or "20 ME" (suggistant) or order to rescale the advance file case. If SH merging the file case will be bound only by PEPs maximum part and the optical acts former time 2 MB. |
|          | Upload destruction                                                                                                    |
|          | O Public Nes                                                                                                    |
|          | Galer where the face flate should be speed. However, her energy has approximate more worksom that paths flate, but allows intermed access on flate works disc field.                                                            |
|          | Update Cased                                                                                                    |

# USAGE :

Video module helps us to upload all types of videos to our "video" fields in our Synfig and Blender type contents. It facilitates uploading local videos (video files from our system) as well embedded videos from Vimeo and Youtube. It supports almost all types of videos.

# **ABOUT**:

Flexslider is a power-full Drupal module which integrates with the flex-slider library which allows us to build responsive and resizable slideshows. It is basically a jQuery plugin by WooThemes and it makes it very easy to create slideshows.

The features provided by Flexslider slideshow are as follows:-

- Touch enabled navigation
- Keyboard navigation
- Configurable slide animations
- Multiple sliders per page

It can be used in different ways integrating with different sections :-

As a library to be used with any other theme or module by calling drupal\_add\_library('flexslider', 'flexslider') or preferably with libraries\_load('flexslider') or with flexslider\_add()
Integrates with Fields (flexslider\_fields)
Integrates with Views using a style plugin (flexslider\_views)

# **CONFIGURATION AND INSTALLATION :**

The steps followed to enable the flexslider module are as follows :-

- Dependencies of modules
  - 1. <u>entity browser</u>
  - 2. <u>libraries</u>
  - 3. <u>GIT-hub libraries</u>

- Installation of Libraries
  - The path of the required library should be as follows C:\xampp\htdocs\nvli2\sites\all\libraries\flexsli der
  - 2. The unzip file should be renamed as "flexslider".
- After installing the given module should be enabled.
  - 1. The required libraries should be set up before enabling the modules.
- A flexslider dropdown will be enabled in the manage display of the required field.
- In a given view the required field should be edited and configured The flexslider should be selected in the formatter option and flexslider full in image style option.

# **USAGE :**

This wonderful module helps us in creating beautiful slideshows with various transition effects such as slide, fade in and out. It has a lot of options for time gaps, size of slideshow thus helping us from all spheres. What is most important about it is that the slideshows are responsive, and thus are of great help to us.

# **ABOUT**:

Display Suite allows you to take full control over how your content is displayed using a drag and drop interface. Arrange your nodes, views, comments, user data etc. the way you want without having to work your way through dozens of template files. A predefined list of layouts is available for even more drag and drop fun!

By defining custom view modes, you can define how one piece of content should be displayed in different places such as teaser lists, search results, the full node, views etc.

## **Advanced options**

- Add your own custom fields in the backend or in your code
- Add custom layouts in your theme
- Change labels, add styles or override field settings (semantic fields).
- Full integration with Views and Panels (D7)
- Extend the power of your layouts by installing Field Group
- Different layouts per node with the Switch View Mode feature in the Extras module
- Optimal performance with Entity cache (D7) integration

# **MODULES INCLUDED:**

- Display Suite: The main module to rearrange your fields.
- Search: extend the search results for Drupal core or Apache Solr.
- Extras: extra functionality like semantic fields, region to block, hide page title etc.
- Forms: style the layout of forms.
- Format: provides a PHP filter with entity context (only 7.x-2.x and higher)
- UI: Manage custom fields, classes and view modes through UI (only 7.x-2.x and higher)

| FIELD            | REGION     | LABEL               | FORMAT           |
|------------------|------------|---------------------|------------------|
| Left             |            |                     |                  |
| + Author         | Left •     | <hidden> •</hidden> | Author 🔻         |
| 4 Body           | Left •     | <hidden> ¥</hidden> | Default          |
| Right            |            |                     |                  |
| + Tags           | Right •    | <hidden> •</hidden> | View mode: Taggy |
| + Post date      | Right •    | <hidden> ¥</hidden> | Long             |
| Disabled         |            |                     |                  |
| 4- Read more     | Disabled • | <hidden> •</hidden> | Default 🔻        |
| -]- User picture | Disabled • | <hidden> •</hidden> | Thumbnail •      |
|                  |            |                     |                  |

# **CONFIGURATION AND INSTALLATION :**

Display Suite module can be installed manually or by using Drush similar to other modules. It then attaches to the Drupal core and then get configured.

# USAGE :

Display Suite module helps us in providing lot of text formatting options and various content body layouts which can be manipulated as per our preferences. It is beneficial in arranging fields over a content in a particular manner as well hiding certain elements, assigning parent fields and row weights.

# What are tokens?

Tokens are specially formatted chunks of text that serve as placeholders for a dynamically generated value. Here's a really simple example: You want to display a welcome message to user's of your site, and you want it to be personalized so how about you add their name and instead of just saying "Welcome", you can say "Welcome, Joe". In order to avoid having to hard-code a welcome string for every single user of the site it would be nice to dynamically generate the string. So you use a one like the following, "Welcome, Anonymous".

The Anonymous here is what Drupal refers to as a token. A string of static text that will be located and replaced with a dynamic value. This token is made up of a few parts, inside of the mandatory square brackets that signify that this is a token. The first part current-user: in this case is the token type.

Token types are used to group like things together into a namespace. User's for example have name, mail, and last-login properties. Nodes have title, nid, and author properties. Token type also plays an important role in determining what tokens are available in what context. User tokens for example might be available when sending an email to a specific user but node type tokens might be irrelevant in this use case. We need to be able to tell end user's what types of tokens can be used in what context so that they don't use a node token (which has no value) in a user context.

The second part, after the colon (:) is the token itself. This signifies what value will be substituted into the string containing the token. name in this case indicates we want the current user's username. This also brings up another important point. Global vs. contextual tokens. Some tokens like this one [system:date] can be

calculated without any additional information. Simply call the PHP date function and you've got a value. This token Anonymous, on the other hand, requires knowledge about the currently logged-in user in order to be able to determine that user's name. This token requires additional context in order to be useful.

# **ABOUT**:

Provides additional tokens not supported by core (most notably fields), as well as a UI for browsing tokens.

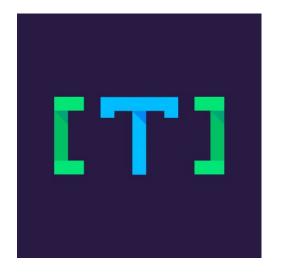

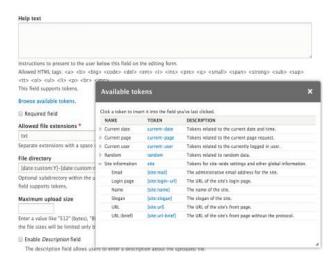

# USAGE :

Hard coding is one of the aspects which is always avoided in development. So, in order to give our website a dynamic structure so that fields can be filled on the fly we use this module. It provides us a lot of various tokens related to views, nodes or references such that they can be directly linked to the database and gets filled with respective values as required.

# INTENSE MODULE

# **ABOUT**:

This module provides a simple Intense image field formatter. A stand alone javascript library for viewing images on the full screen. Using the touch/mouse position for panning. Thus, we can add a zooming effect to our images.

# **ADDING ZOOM EFFECT TO IMAGES :**

## Step 1. Install the required modules

- Open the terminal application on your PC
- Go to the root of your Drupal installation (the *composer.json* file is inside this directory)
- Type the following command:

composer require drupal/intense

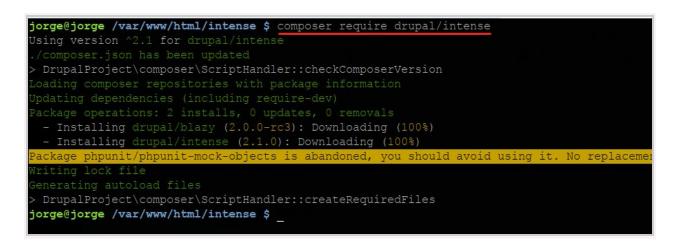

- Click *Extend*
- Scroll down, search and check the following modules:
  - Blazy
  - Blazy UI
  - Intense images
- Click Install
- The System will install the core Media module, which is required
- Click *Continue*

| some re                    | quired modules must be enabled 🏠          |  |
|----------------------------|-------------------------------------------|--|
| Home <mark>» Admi</mark> r | istration » Extend                        |  |
| • You must                 | enable the Media module to install Blazy. |  |
| Nould you like             | to continue with the above?               |  |
| Continue                   | Cancel                                    |  |
|                            | K                                         |  |
|                            |                                           |  |

After installing the modules, it is necessary to download, unzip and place the required libraries in place.

- Create a *libraries* directory on the root of your Drupal installation (the core directory is there)
- Download the *Intense* library from this GitHub page.

| T 127 col          | nmits                     | ₽ <b>1</b> branch                   | 🛇 3 releas          | ses     |                                | <b>LL</b> 13       | contributors                   |
|--------------------|---------------------------|-------------------------------------|---------------------|---------|--------------------------------|--------------------|--------------------------------|
| Branch: master -   | New pull request          |                                     | Create ne           | ew file | Upload files                   | Find File          | Clone or download <del>-</del> |
| 👔 tholman Merge pu | II request #71 from bryce | dorn/master                         |                     | Clor    | ne with SSH                    | 0                  | Use HTTPS                      |
| demo               | allow 1 open a            | at a time                           |                     |         |                                |                    |                                |
| .gitignore         | Added a .gitig            | nore file to prevent generated file | s from getting into |         |                                |                    | SSH keys in your               |
| 🖹 intense.js       | reverse intera            | ction direction with touch          |                     | ke      | <mark>y, or try clo</mark> nin | ig this repo       | sitory via HTTPS.              |
| intense.min.js     | reverse intera            | ction direction with touch          |                     | Lico a  |                                | d pacephrac        | e from account.                |
| package.json       | update version            | n                                   |                     | -       | @github.com:t                  |                    |                                |
| readme.md          | add link to rea           | ict-intense                         |                     | gru     | grends.com.                    | Ino Linearity Line | Erise Images                   |
| 💷 readme.md        |                           |                                     |                     |         | C                              | Download 2         |                                |
| Intens             | e Images                  | 5                                   |                     |         |                                |                    |                                |

- Place the zip file inside the libraries folder
- Extract it
- Rename the extracted directory to intense
- Repeat the process with the Blazy library
- Rename it to blazy
- At the end you should have the following file structure:

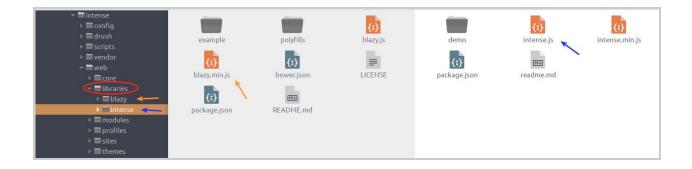

## Step 2. Add a field to the content type

## **Step 3. Intense Image Configuration**

- Click *Structure > Content types > Article > Manage display*
- Look for the Image field Format and select *Blazy* from the dropdown
- Click the cogwheel on the right
- Select the *Media Switcher* option and choose *Image to Intense*
- Click *Update*

| FIELD   | LABEL        | FORMAT                        |                                                                                                    |                                                                                                    |
|---------|--------------|-------------------------------|----------------------------------------------------------------------------------------------------|----------------------------------------------------------------------------------------------------|
| 🕂 Image | - Hidden - 🔻 | Format settings: <b>Blazy</b> |                                                                                                    |                                                                                                    |
|         |              | Image style Large             | (480×480)                                                                                                    |                                                                                                    |
|         |              |                               | MEDIA S                                                                                                    | WITCHER                                                                                                    |
|         |              | Media switcher Image          | to Intense                                                                                                    | Use CSS background                                                                                                    |
|         |              | Lightbox image style - None   | •                                                                                                    | Thumbnail style - None -                                                                                                    |
|         |              | Aspect ratio - None           | -                                                                                                    | Lightbox caption - None -                                                                                                    |
|         |              |                               | CAPTIO                                                                                                    | N FIELDS                                                                                                    |
|         |              | Title                         |                                                                                                    | Ait                                                                                                    |
|         |              | If only two is                | provided, Blazy lazyload applies. Igno<br>needed, simply leave the rest empty.<br>pect ratio and use an image effect wi | DISABLE MULTI-SERVING IMAGES.<br>red if core Responsive image is provided.<br>At any rate, the last should target the largest monitor.<br>th <b>CROP</b> in its name for all styles for best performance.<br><b>th</b> , not <b>min-width</b> . |
|         |              | Sizes                         |                                                                                                    |                                                                                                    |
|         |              | BREAKPOINT                    | IMAGE STYLE                                                                                                    | MAX-WIDTH/DESCRIPTOR                                                                                                    |
|         |              | XS                            | - None -                                                                                                    |                                                                                                    |
|         |              | SM                            | - None -                                                                                                    |                                                                                                    |
|         |              | MD                            | - None -                                                                                                    |                                                                                                    |
|         |              | LG                            | - None -                                                                                                    |                                                                                                    |
|         |              | XL                            | - None -                                                                                                    |                                                                                                    |
|         |              | Update Cancel                 |                                                                                                    |                                                                                                    |

• Click Save

## Step 4. Create content

- Click *Content* > *Add content* > *Article*
- Write proper content
- Upload an image
- Click *Save*

| and (Edit summary)   B I • • • • : ::::::::::::::::::::::::::                                                                                                    |                                                                   | nd Have Fun!                                             |                                                                    |
|----------------------------------------------------------------------------------------------------|-------------------------------------------------------------------|----------------------------------------------------------|--------------------------------------------------------------------|
| saepe contingit.<br>Quis est tam dissimile homini. Cur iustitia laudatur? Si longus, levis. Duo Reges: constructio interrete. Sed erat aequius<br>Triarium aliquid de dissensione nostra iudicare.<br>Sed nimis multa. Tum ille: Ain tandem? Addidisti ad extremum etiam indoctum fuisse. Iam id ipsum absurdum, maximum<br>malum neglegi.<br>Quod iam a me expectare noli. Ita graviter et severe voluptatem secrevit a bono. Hace et tu ita posuisti, et verba vestra sunt.<br>Quis enim redargueret? Summum enim bonum exposuit vacuitatem doloris; Quae duo sunt, unum facit.<br>Facillimum id quidem est, inquam. Tum ille: Ain tandem? Nosti, credo, illud: Nemo pius est, qui pietatem.; Mihi, inquam, qui<br>te id ipsum rogavi? Quis Aristidem non mortuum diligit? Tum Torquatus: Prorsus, inquit, assentior;<br><b>Text format</b> Basic HTML  About text format<br><b>ags</b><br>a (1), b (2), c (3)<br>nter a comma-separated list. For example: Amsterdam, Mexico City, "Cleveland, Ohio"<br><b>mage</b><br>Memative text *<br>example image<br>hort description of the image used by screen readers and displayed when the image is not loaded. This is important for<br>ccessibility.<br><b>a</b> (LMG1393_1,JPG (572.24 KB) <b>Remove</b> | ody (Edit su                                                      | nmary)                                                   |                                                                    |
| Quis est tam dissimile homini. Cur iustitia laudatur? Si longus, levis. Duo Reges: constructio interrete. Sed erat aequius Triarium aliquid de dissensione nostra iudicare.   Sed nimis multa. Tum ille: Ain tandem? Addidisti ad extremum etiam indoctum fuisse. Iam id ipsum absurdum, maximum malum neglegi.   Quoi iam a me expectare noli. Ita graviter et severe voluptatem secrevit a bono. Hace et u ita posuisti, et verba vestra sunt. Quis enim redargueret? Summum enim bonum exposuit vacuitatem doloris; Quae duo sunt, unum facit.   Facillimum id quidem est, inquam. Tum ille: Ain tandem? Nosti, credo, illud: Nemo pius est, qui pietatem-; Mihi, inquam, qui te id ipsum rogavi? Quis Aristidem non mortuum diligit? Tum Torquatus: Prorsus, inquit, assentior;   Text format Basic HTML   About text format   ags   a (1), b (2), c (3)   nter a comma-separated list. For example: Amsterdam, Mexico City, "Cleveland, Ohio"   mage   butterent etxt*   example image   hort description of the image used by screen readers and displayed when the image is not loaded. This is important for ccessibility.   a CIMG1393_1_JPG (572.24 KB)   rice*                                                                                  | B <i>I</i> 📾                                                      | 😪   🔚 🗄   🤧 🖬   Format 🛛 🔹   🙆 S                         | Source                                                             |
| Triarium aliquid de dissensione nostra iudicare.<br>Sed nimis multa. Tum ille: Ain tandem? Addidisti ad extremum etiam indoctum fuisse. Iam id ipsum absurdum, maximum malum neglegi.<br>Quod iam a me expectare noli. Ita graviter et severe voluptatem secrevit a bono. Haec et tu ita posuisti, et verba vestra sunt.<br>Quis enim redargueret? Summum enim bonum exposuit vacuitatem doloris; Quae duo sunt, unum facit.<br>Facillimum id quidem est, inquam. Tum ille: Ain tandem? Nosti, eredo, illud: Nemo pius est, qui pietatem-; Mihi, inquam, qui<br>te id ipsum rogavi? Quis Aristidem non mortuum diligit? Tum Torquatus: Prorsus, inquit, assentior;<br>Text format Basic HTML  About text format<br>ags<br>a (1), b (2), c (3)<br>nter a comma-separated list. For example: Amsterdam, Mexico City, "Cleveland, Ohio"<br>mage<br>Jatemative text *<br>example image<br>hort description of the image used by screen readers and displayed when the image is not loaded. This is important for<br>ccessibility.<br>a (LMG1393_1]PG (572.24 KB) Remove                                                                                                    | saepe contingit                                                   |                                                          |                                                                    |
| malum neglegi.<br>Quod iam a me expectare noli. Ita graviter et severe voluptatem secrevit a bono. Haec et tu ita posuisti, et verba vestra sunt.<br>Quis enim redargueret? Summum enim bonum exposuit vacuitatem doloris; Quae duo sunt, unum facit.<br>Facillimum id quidem est, inquam. Tum ille: Ain tandem? Nosti, credo, illud: Nemo pius est, qui pietatem-; Mihi, inquam, qui<br>te id ipsum rogavi? Quis Aristidem non mortuum diligit? Tum Torquatus: Prorsus, inquit, assentior;<br>Text format Basic HTML  About text format<br>ags<br>a (1), b (2), c (3)<br>nter a comma-separated list. For example: Amsterdam, Mexico City, "Cleveland, Ohio"<br>mage<br>Mernative text*<br>example image<br>hort description of the image used by screen readers and displayed when the image is not loaded. This is important for<br>ccessibility.<br>a (CIMG1393_1,JPG (572.24 KB) Remove                                                                                                    |                                                                   |                                                          | s, levis. Duo Reges: constructio interrete. Sed erat aequius       |
| Quis enim redargueret? Summum enim bonum exposuit vacuitatem doloris; Quae duo sunt, unum facit. Facillimum id quidem est, inquam. Tum ille: Ain tandem? Nosti, eredo, illud: Nemo pius est, qui pietatem-; Mihi, inquam, qui te id ipsum rogavi? Quis Aristidem non mortuum diligit? Tum Torquatus: Prorsus, inquit, assentior;  Text format Basic HTML About text format ags a (1), b (2), c (3) nter a comma-separated list. For example: Amsterdam, Mexico City, "Cleveland, Ohio" mage Iternative text* example image hort description of the image used by screen readers and displayed when the image is not loaded. This is important for ccessibility. CIMG1393_1.JPG (572.24 KB) Remove                                                                                                    |                                                                   |                                                          | um etiam indoctum fuisse. Iam id ipsum absurdum, maximum           |
| Quis enim redargueret? Summum enim bonum exposuit vacuitatem doloris; Quae duo sunt, unum facit. Facillimum id quidem est, inquam. Tum ille: Ain tandem? Nosti, eredo, illud: Nemo pius est, qui pietatem-; Mihi, inquam, qui te id ipsum rogavi? Quis Aristidem non mortuum diligit? Tum Torquatus: Prorsus, inquit, assentior;  Text format Basic HTML About text format ags a (1), b (2), c (3) nter a comma-separated list. For example: Amsterdam, Mexico City, "Cleveland, Ohio" mage Stternative text* example image hort description of the image used by screen readers and displayed when the image is not loaded. This is important for ccessibility. CIMGI393_1.JPG (572.24 KB) Remove                                                                                                    | Ouod iam a me                                                     | expectare noli. Ita graviter et severe voluptat          | em secrevit a bono. Haec et tu ita posuisti, et verba vestra sunt. |
| te id ipsum rogavi? Quis Aristidem non mortuum diligit? Tum Torquatus: Prorsus, inquit, assentior;  Text format Basic HTML About text format ags a (1), b (2), c (3) anter a comma-separated list. For example: Amsterdam, Mexico City, "Cleveland, Ohio" mage Witternative text* example image hort description of the image used by screen readers and displayed when the image is not loaded. This is important for ccessibility. CIMG1393_1.JPG (572.24 KB) Remove                                                                                                    |                                                                   |                                                          |                                                                    |
| te id ipsum rogavi? Quis Aristidem non mortuum diligit? Tum Torquatus: Prorsus, inquit, assentior;  Text format Basic HTML About text format ags a (1), b (2), c (3) anter a comma-separated list. For example: Amsterdam, Mexico City, "Cleveland, Ohio" mage Witternative text* example image hort description of the image used by screen readers and displayed when the image is not loaded. This is important for ccessibility. CIMG1393_1.JPG (572.24 KB) Remove                                                                                                    |                                                                   |                                                          |                                                                    |
| Text format Basic HTML     ags   a (1), b (2), c (3)     Inter a comma-separated list. For example: Amsterdam, Mexico City, "Cleveland, Ohio"     mage     Iternative text *     example image   hort description of the image used by screen readers and displayed when the image is not loaded. This is important for ccessibility.   CIMG1393_1.JPG (572.24 KB)   Remove                                                                                                    |                                                                   |                                                          |                                                                    |
| ags<br>a (1), b (2), c (3)<br>nter a comma-separated list. For example: Amsterdam, Mexico City, "Cleveland, Ohio"<br>mage                                                                                                    | te id ipsum rog                                                   | ivi? Quis Aristidem non mortuum diligit? Tur             | n 1 orquatus: Prorsus, inquit, assentior;                          |
| ags<br>a (1), b (2), c (3)<br>nter a comma-separated list. For example: Amsterdam, Mexico City, "Cleveland, Ohio"<br>mage<br>liternative text *<br>example image<br>hort description of the image used by screen readers and displayed when the image is not loaded. This is important for<br>ccessibility.<br>a CIMG1393_1.JPG (572.24 KB)<br>Remove                                                                                                    |                                                                   |                                                          |                                                                    |
| a (1), b (2), c (3)  nter a comma-separated list. For example: Amsterdam, Mexico City, "Cleveland, Ohio"  nage  Iternative text* example image hort description of the image used by screen readers and displayed when the image is not loaded. This is important for ccessibility. CIMG1393_1.JPG (572.24 KB) Remove rice*                                                                                                    | Text format                                                       | Basic HTML 🔻                                             | About text format                                                  |
| a (1), b (2), c (3) O Inter a comma-separated list. For example: Amsterdam, Mexico City, "Cleveland, Ohio" mage Ilternative text* example image hort description of the image used by screen readers and displayed when the image is not loaded. This is important for ccessibility. CIMG1393_1.JPG (572.24 KB) Remove rice*                                                                                                    | ads                                                               |                                                          |                                                                    |
| nter a comma-separated list. For example: Amsterdam, Mexico City, "Cleveland, Ohio"  mage  Iternative text* example image hort description of the image used by screen readers and displayed when the image is not loaded. This is important for ccessibility.  CIMG1393_1.JPG (572.24 KB) Remove  rice*                                                                                                    |                                                                   | 3)                                                       | 0                                                                  |
| Iternative text * example image hort description of the image used by screen readers and displayed when the image is not loaded. This is important for ccessibility. CIMG1393_1.JPG (572.24 KB) Remove rice *                                                                                                    | a (1), b (2), c (                                                 |                                                          | 0                                                                  |
|                                                                                                    | ntor a comma                                                      |                                                          | vice City "Clayeland Obie"                                         |
| hort description of the image used by screen readers and displayed when the image is not loaded. This is important for<br>ccessibility. CIMG1393_1.JPG (572.24 KB) Remove rice*                                                                                                    | nter a comma-                                                     | separated list. For example: Amsterdam, Me:              | xico City, "Cleveland, Ohio"                                       |
| hort description of the image used by screen readers and displayed when the image is not loaded. This is important for<br>ccessibility. CIMG1393_1.JPG (572.24 KB) Remove rice *                                                                                                    |                                                                   | separated list. For example: Amsterdam, Me               | xico City, "Cleveland, Ohio"                                       |
| hort description of the image used by screen readers and displayed when the image is not loaded. This is important for<br>ccessibility. CIMG1393_1.JPG (572.24 KB) Remove rice*                                                                                                    |                                                                   | separated list. For example: Amsterdam, Me:              | xico City, "Cleveland, Ohio"                                       |
| hort description of the image used by screen readers and displayed when the image is not loaded. This is important for<br>ccessibility. CIMG1393_1.JPG (572.24 KB) Remove rice*                                                                                                    |                                                                   | separated list. For example: Amsterdam, Me:              | xico City, "Cleveland, Ohio"                                       |
| hort description of the image used by screen readers and displayed when the image is not loaded. This is important for<br>ccessibility. CIMG1393_1.JPG (572.24 KB) Remove rice*                                                                                                    |                                                                   | separated list. For example: Amsterdam, Me:              | xico City, "Cleveland, Ohio"                                       |
| hort description of the image used by screen readers and displayed when the image is not loaded. This is important for<br>ccessibility.<br>CIMG1393_1.JPG (572.24 KB) Remove<br>rice *                                                                                                    |                                                                   | separated list. For example: Amsterdam, Me:              | xico City, "Cleveland, Ohio"                                       |
| ccessibility.<br>CIMG1393_1.JPG (572.24 KB) Remove rice *                                                                                                    | mage                                                              |                                                          | xico City, "Cleveland, Ohio"                                       |
| CIMG1393_1.JPG (572.24 KB) Remove                                                                                                    | mage                                                              | xt*                                                      | xico City, "Cleveland, Ohio"                                       |
| rice *                                                                                                    | Iternative te<br>example imag<br>hort descriptio                  | <b>xt *</b><br>e                                         |                                                                    |
|                                                                                                    | mage                                                              | <b>xt *</b><br>e                                         |                                                                    |
|                                                                                                    | Iternative te<br>example imag<br>hort descriptio<br>ccessibility. | xt *<br>e<br>n of the image used by screen readers and d |                                                                    |
|                                                                                                    | Mage                                                              | xt *<br>e<br>n of the image used by screen readers and d |                                                                    |
|                                                                                                    | Mage                                                              | xt *<br>e<br>n of the image used by screen readers and d |                                                                    |
|                                                                                                    | Mage                                                              | xt *<br>e<br>n of the image used by screen readers and d |                                                                    |

You should see a cross over the image if you hover with your cursor over it. The cursor will turn itself into a cross too.

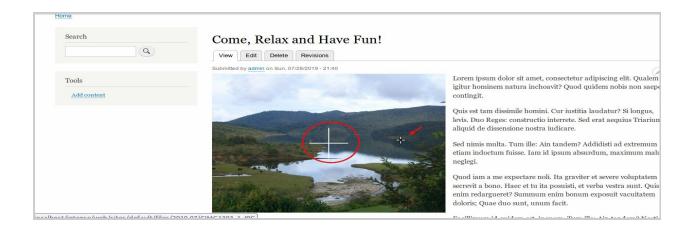

Click the image, it will zoom and cover the whole screen.

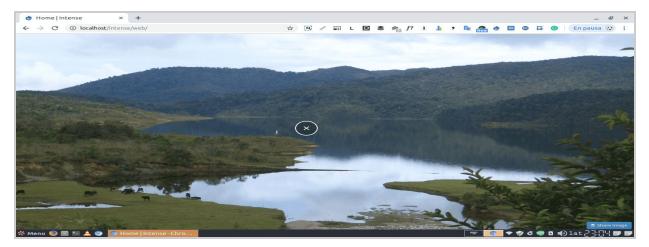

You can pan over the image by moving your mouse. The image closes when clicking once again.

# USAGE :

In order to add intense property (zooming effect) we add this module, such that viewers can click on the images and get a full view on the screen.

# REFERENCE

For summing up the report the following resources were of great help, thus the above listed sites and links are truly up for consideration in order to build a website

- 1. Drupal.org
- 2. <u>Spoken Tutorials</u>
- 3. Drupal Stackexchange
- 4. Ostraining
- 5. <u>Modules Unraveled</u>
- 6. <u>Youtube</u>
- 7. Drupalize.me